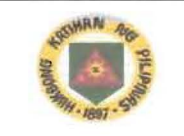

# **MESSAGE** FORM

(INSTRUCTION: FILL-UP BOXES INSIDE DOUBLE LINES ONLY)

**FOR COMCEN/SIG USE** 

PRECEDENCE ACTION/PRECEDENCE INFO "PRIORITY"

FM: CG, PA GROUP:

TO: All Unit Commanders Security CLASSIFICATION: Attn: G6/Signal Officer/IS Officer CONFIDENTIAL

INTERNAL: All G-Staff, Personal, Special & ORIGINATOR:<br>Tool: Staff, C. AOC/SACS/XA 6/CMB 2210-21-2015 Tech Staff, C, AOC/SAGS/XA

INFO: CSAFP Attn: J6 22 Oct 2015

1. References:

- a. Command Guidance
- b. Cybersecurity Awareness
- c. VAPT and PANET Monitoring Result

2. As per above references, forwarded is the Cyber Security Bulletin number 30 with topic regarding "Three Simple Methods To Speed Up Your Windows 10."

3. ITR, all concerned G6/Signal Officers/Information System Officer/NCOs are reminded to include this information as part of TI & E on all of its subordinate units as part of enhancing the Cyber Security Awareness of the Philippine Anny.

4. For information and widest dissemination.

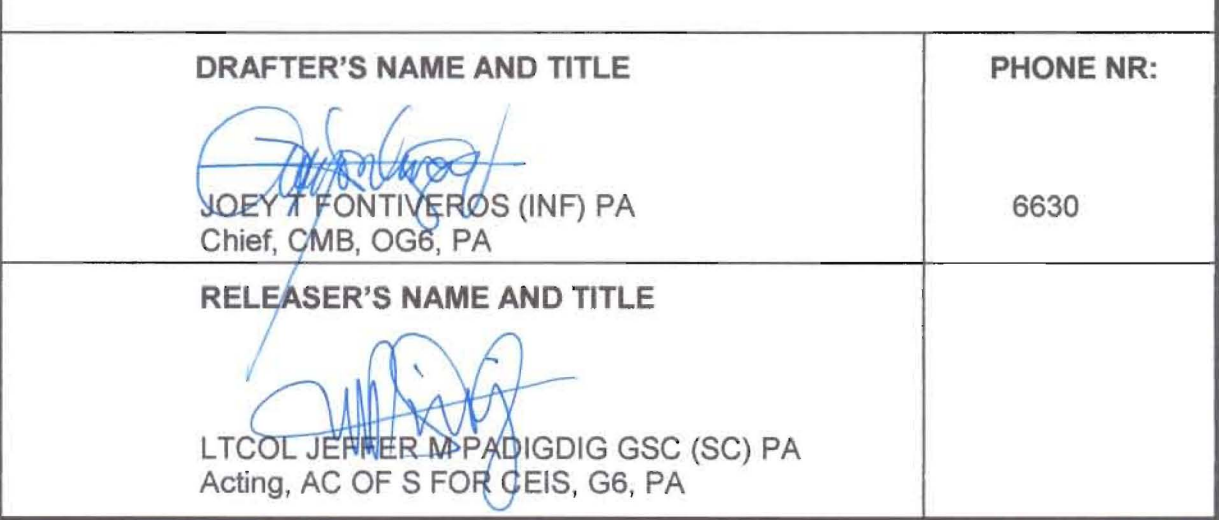

Army Core Purpose: Serving the people. Securing the land.

Army Vision 2028: a world-class Army that is a source of national pride.

## HEADQUARTERS PHILIPPINE ARMY **OFFICE OF THE ASSISTANT CHIEF OF STAFF FOR COMMUNICA TlONS, ELECTRONICS AND INFORMATION SYSTEMS, G6**  Fort Andres Bonifacio, Metro Manila

6/CMB 22 October 2015

## **CYBER SECURITY BULLETIN**

#### **Cyber Security Bulletin: #030**

## **THREE SIMPLE METHODS TO SPEED UP YOUR WINDOWS 10**

Are you using the new operating system Windows 10 on a brand-new PC or have you upgraded it in your old machine? Want a faster computer? Provided below are three easy ways to speed up your Windows 10.

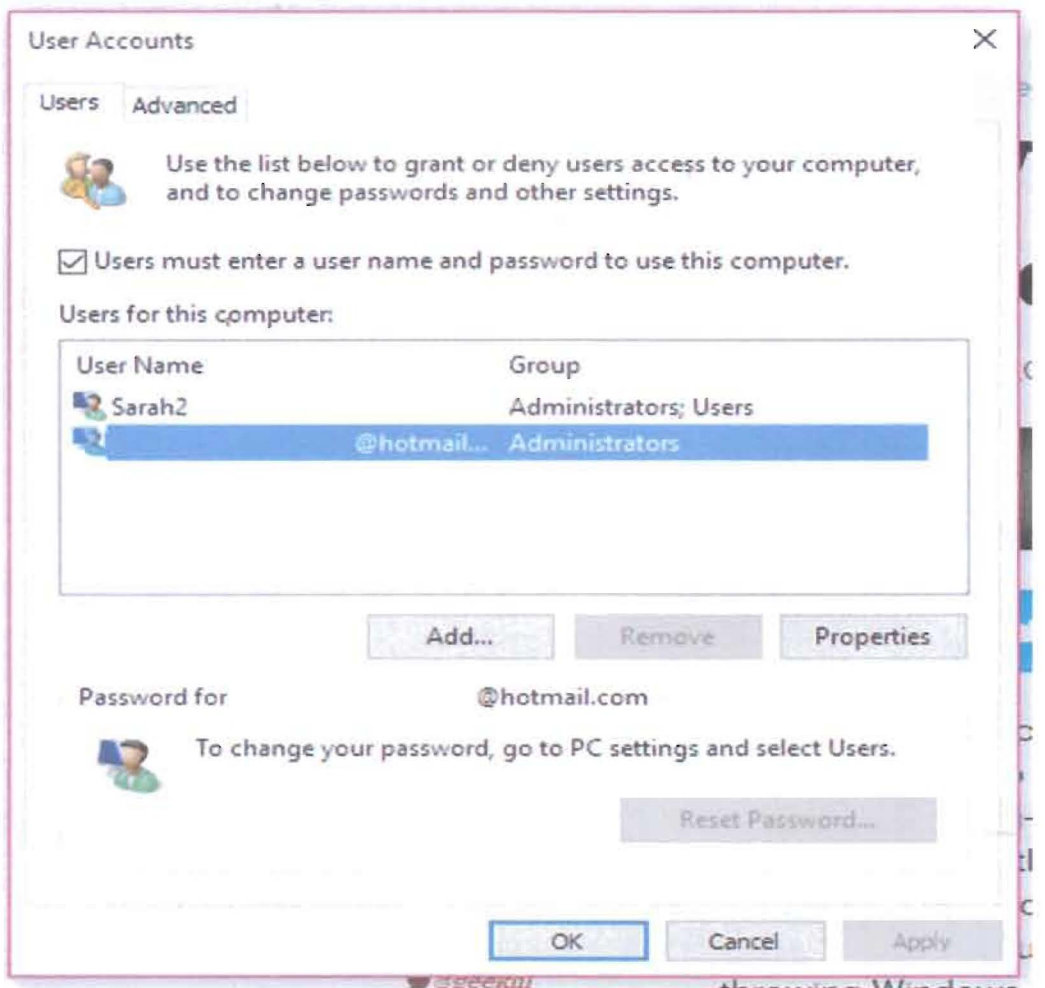

Army Core Purpose: Serving the people. Securing the land.

## 1. **Faster Startup** *i*

Every time when the Windows boots up, you are asked to provide a password by Microsoft for security purpose. However, don't you think it should be left to the users to decide if they want to password-protect their PCs? One would think so.

Considering the hoops that one has to jump through to disable the startup password, Microsoft clearly feels very strongly about it. Even though you maybe a fast typist, stopping to enter that password costs you at least a few seconds per boot. To save those precious seconds, you can follow the steps below:

**Step 1:** Type netplwiz inside the Search field and press Enter.

**Step** 2: Uncheck the box next to Users must enter a username and password to use this computer. Then click Apply and enter your password to approve the change.

That's it. Say goodbye to startup password.

## 2. **Faster Start Menu**

If Windows 10's smart new Start menu is slow to load on the system, this means that you have a older machine. The reason for slow loading could be animation, and animation consumes horsepower. However, thankfully, you can turn off that animation for speedier access to Start. Here's how:

- **Step 1:** Type sysdm.cpl in the Search field and then press Enter.
- **Step** 2: Click on the Advanced tab, and then the Settings button in the Periormance section.
- **Step** 3: Uncheck the box for Animate windows when minimizing and maximizing, and then click Apply.

It's done. The Start menu should now snap to life a bit faster.

## Army Vision 2028: a world-class Army that is a source of national pride.

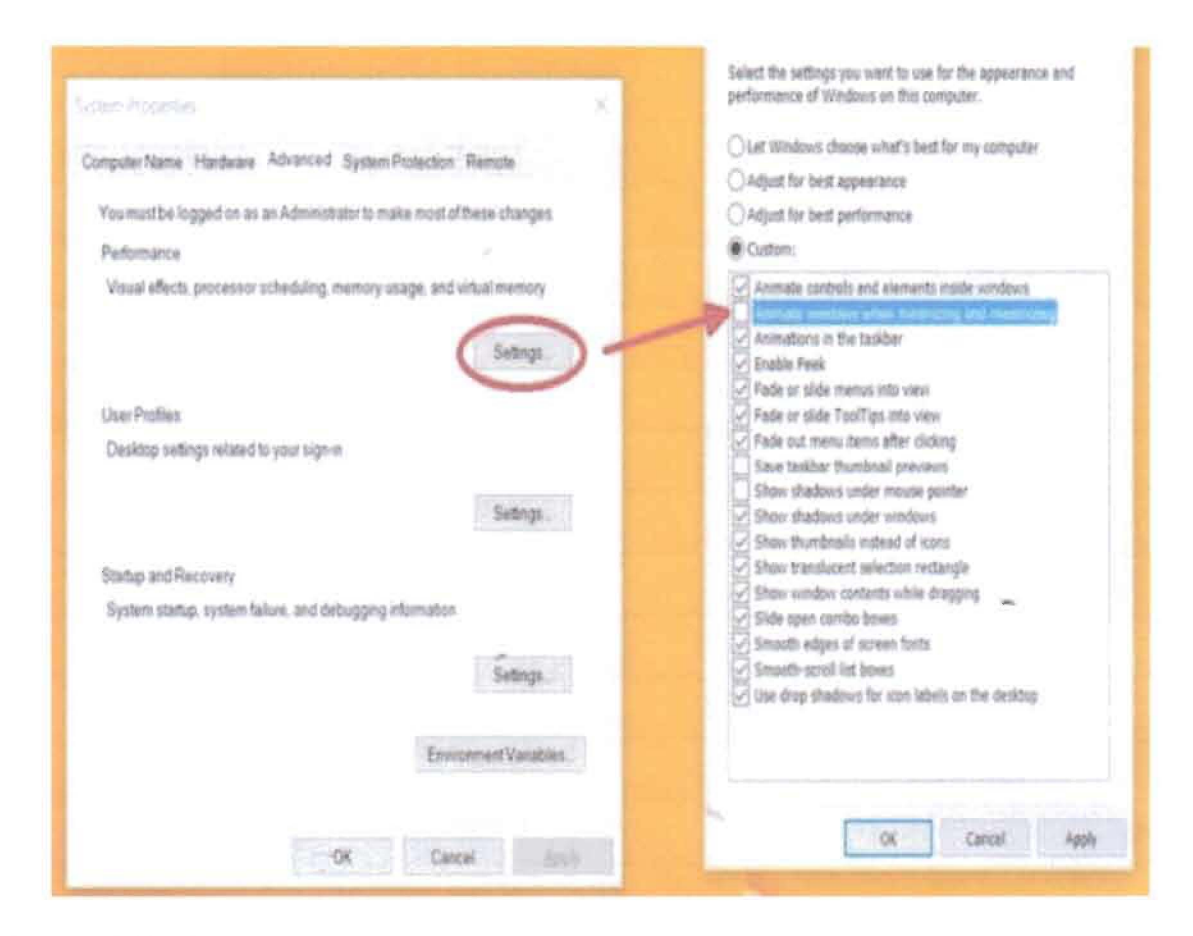

### **3. Faster Shutdown**

The shutdown process in Windows 10 requires three clicks and a menu. Here's how you can make the shutdown process faster.

All you need to do is right-click on any open space on the desktop, then click New> Shortcut. A Location field will appear on the screen. Paste the following in the location field:

%windir%\System32\shutdown.exe /s /t 0

Then, click on Next and complete the shortcut setup.

These handy tips will give you faster startup, start menu access and faster shutdown in Windows 10.

### **Reference:**

http://www.techworm.net/2015/10/speed-up-your-windows-10-with-these-three-

simple-methods. html

Army Core Purpose: Serving the people. Securing the land.